# CARACTERÍSTICAS TÉCNICAS

## Analizador de tiempo de reverberación portátil Tipo 2250-F con Software de tiempo de reverberación BZ-7227 y Programa para PC Qualifier Light Tipo 7831

*El Software de tiempo de reverberación BZ-7227 amplía el concepto de "Fácil, seguro e inteligente" del Analizador portátil Tipo 2250 al incluir las mediciones del Tiempo de reverberación (TR).*

*Pulse el botón de Inicio/Pausa, dé una palmada y ya puede empezar a realizar una medición básica. El "semáforo" permite ver de un solo vistazo el estado de la medición, por lo que muestra el espectro del TR resultante, así como el valor RT medio de la sala.*

*En el mapa en color que aparece se puede realizar un seguimiento de las posiciones de medida, comprobar los "emoticonos" indicadores de la calidad de medición y añadir comentarios de texto o de voz en las distintas posiciones o proyectos.*

*Las medidas cumplen los apartados correspondientes de las normas ISO, incluidas las normas ISO 140, ISO 3382 e ISO 354.*

*El tipo 2250 es el innovador analizador portátil de cuarta generación de Brüel&Kjær. Totalmente equipado incluye, además del sonómetro, el programa para PC de transferencia, almacenamiento y exportación de datos (consulte [Características técnicas BP2028](http://www.bksv.com/docs/bp2028.pdf) para obtener más información).*

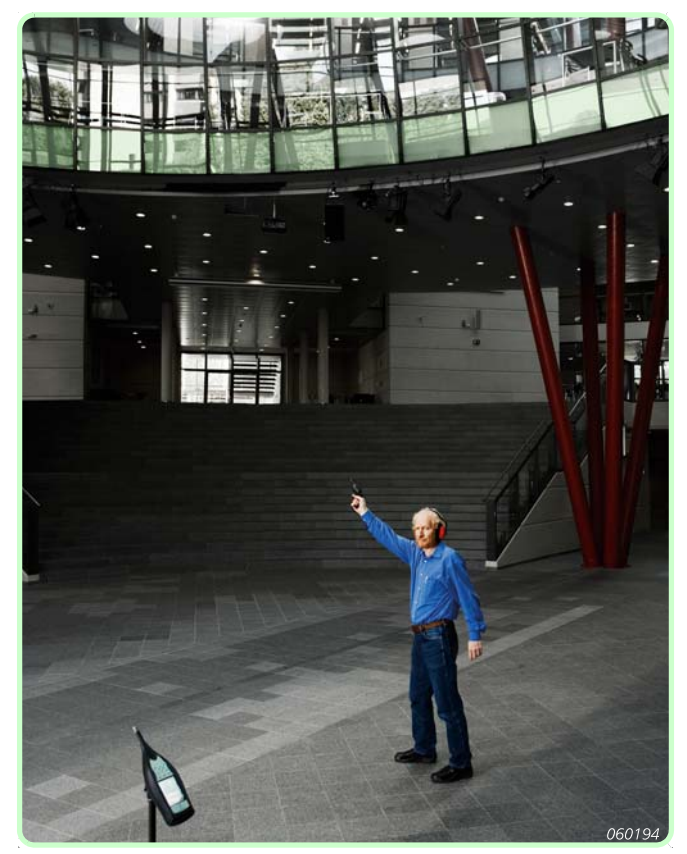

### **Usos y características**

### **Usos**

- Acústica en el lugar del trabajo
- Acústica en auditorios, salones, lugares públicos, etc.
- Corrección de la acústica del edificio en interiores
- Corrección de la potencia sonora en interiores
- Coeficiente de absorción

### **Características (Tipo 2250-F)**

- Análisis del tiempo de reverberación portátil
- Gran rango dinámico: escala de medida única
- 1/1 o 1/3 de octava
- Método impulsivo (Schroeder)
- Método de Interrupción del ruido
- Mediciones en paralelo o en serie
- Generador de ruido blanco y rosa integrado
- Gestión de la posición de medición
- Indicadores de la calidad de medición
- Anotaciones de voz o texto
- Visualización del espectro del TR, caída y caída media
- Cálculo del tiempo de reverberación medio de banda ancha
- Software de postprocesamiento y generación de informes para PC disponible

### **Características (Tipo 7831)**

- Cálculo del tiempo de reverberación
- Edición de los resultados de medición, incluida la introducción manual de datos
- Funciones de documentación y generación de informes

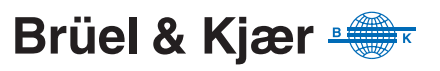

El TR es el parámetro más importante que describe la calidad acústica de una sala o un espacio. Es importante para los niveles sonoros, la inteligibilidad de la palabra y la percepción musical. Además, se emplea para corregir los efectos del TR en las medidas de acústica de edificios y de potencia acústica.

El TR es el tiempo que tarda en producirse una caída del nivel sonoro en una sala una vez que cesa la excitación. Corresponde al tiempo de una bajada de nivel de 60 dB, pero la caída normalmente se mide con respecto a una bajada de 10, 20 o 30 dB y después se extrapola al intervalo de 60 dB; véase la [Fig.](#page-1-0) 1.

 $\sqrt{\ }$  Pos. 8  $\bullet$   $\sqrt{ }$ 

 $\overline{\left(100 \text{ Hz } \right)}$ 

Spectrum

<span id="page-1-0"></span>*Fig. 1 Curva de caída de reverberación y Tiempo de reverberación*

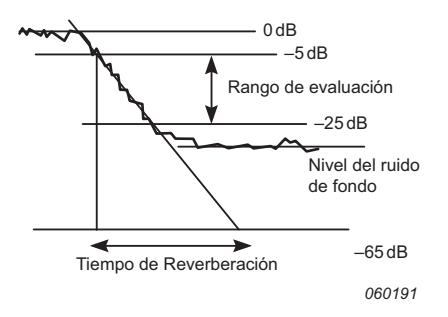

El TR puede clasificarse como EDT, T20 y T30, según a cuál de los tres intervalos de evaluación corresponda. El EDT se utiliza sólo en la acústica de interiores, mientras que T20 y T30 se emplean en todo tipo de aplicaciones. El TR se mide en bandas de frecuencia de 1/1 o 1/3 de octava, algunas de las cuales pueden promediarse para obtener un único resultado numérico en las bandas más significativas.

El TR puede oscilar entre 0,1 segundos (o menos) en las cámaras anecoicas, y 10 o más segundos en grandes espacios públicos.

Ŧ

 $0.76 S$ 

 $0.71 S$ 

 $0.85 s$ 

 $0.91 s$ 

 $0.98 s$ 

 $0.93 s$ 

 $0.73 S$ 

 $0.77 s$ 

Decay

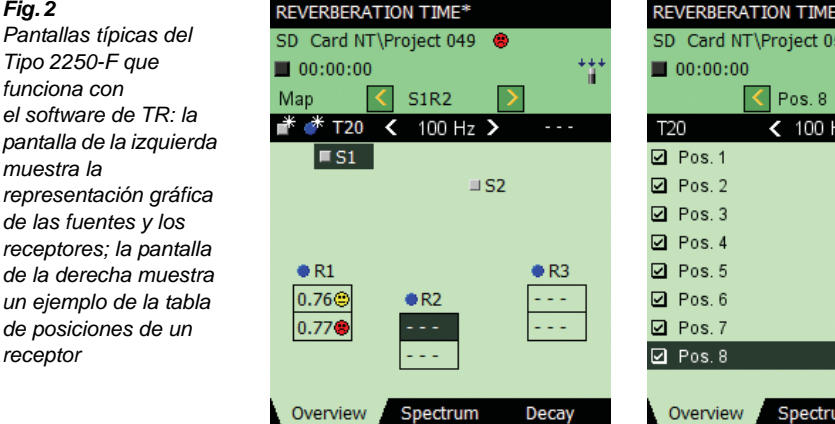

SD Card NT\Project 050  $00:00:00$ T20 **□** Pos.1 **Q** Pos. 2 **2** Pos. 3

Los valores del TR varían en función de la posición, por lo que habitualmente se mide en diferentes puntos de la sala. El valor promedio de todas las posiciones proporciona una evaluación global, y los resultados de cada posición pueden servir para indicar la calidad acústica como una función de localización; véanse las pantallas del ejemplo de la [Fig.](#page-1-1) 2.

### <span id="page-1-2"></span>*Fig. 3*

*receptor*

<span id="page-1-1"></span>*Fig. 2* 

*muestra la* 

*Pantallas típicas del Tipo 2250-F que funciona con el software de TR: la* 

*de las fuentes y los* 

*de posiciones de un* 

*Pantallas típicas del Tipo 2250-F que funciona con el software de TR: la pantalla de la izquierda muestra el espectro del Tiempo de reverberación; la pantalla de la derecha muestra una pantalla de Caída de reverberación*

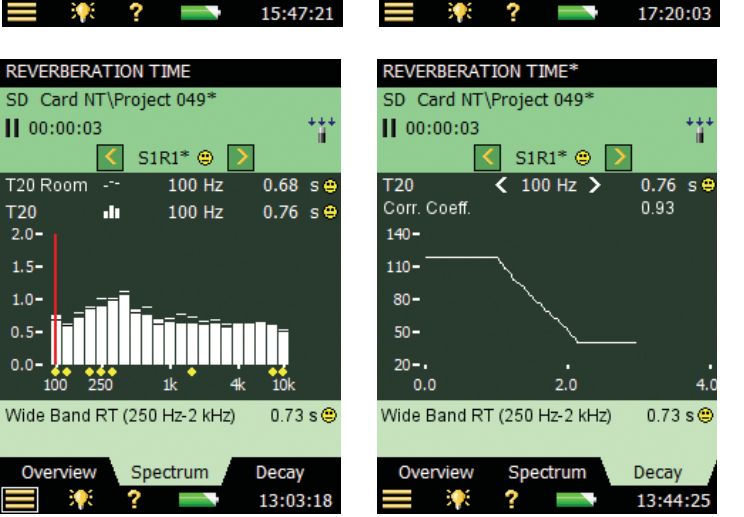

Overview

Se puede calcular el promedio de los espectros de TR, o se puede calcular el promedio de las caídas para cada banda de frecuencia y calcular el espectro de TR resultante de la media obtenida a partir de las caídas (promedio colectivo).

### **Procedimiento de medición del Tiempo de reverberación**

El TR puede medirse mediante el uso de una Excitación impulsiva (método de Schroeder), como la que produce el disparo de una pistola o la explosión de un globo (véase la [Fig.](#page-2-0) 4), o mediante el uso del método de Interrupción del ruido, con ayuda del generador de ruido integrado (véase la [Fig.](#page-2-1) 5).

### **Método de excitación impulsiva**

<span id="page-2-0"></span>*Fig. 4 El Tiempo de reverberación en un abrir y cerrar de ojos*

Con la excitación impulsiva, lo único que se necesita llevar es de Tipo 2250-F, un trípode y un globo (u otra fuente de impulsos, como una pistola de fogueo). En cuanto explota el globo, el Tipo 2250-F comienza a realizar la medición, analiza las caídas y presenta el TR y las curvas de caída en todas las bandas de frecuencia.

También muestra el promedio de TR correspondiente a las bandas seleccionadas.

Un rango de entrada único significa que no es necesario realizar mediciones de prueba cuando se utiliza el método de excitación impulsiva.

<span id="page-2-1"></span>*Fig. 5 Configuración de medición típica cuando se utiliza un altavoz como fuente*

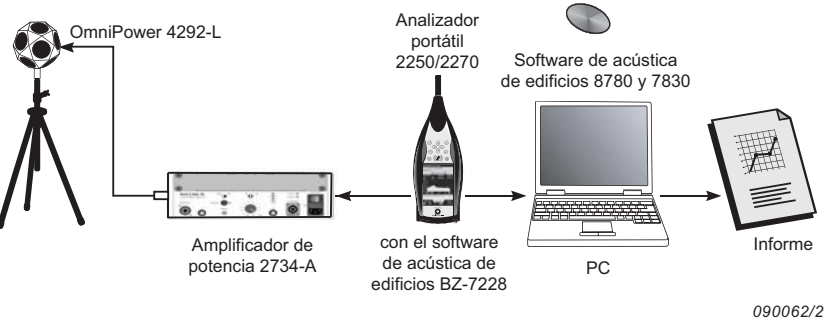

Cuando se emplea un amplificador de potencia y un altavoz como fuente sonora, el analizador Tipo 2250-F/ BZ-7227 enciende y apaga su generador de ruido, a continuación mide y muestra el espectro del TR y las curvas de caída.

La medición puede efectuarse en octavas o en 1/3 de octava en paralelo sobre un rango de frecuencias seleccionables por el usuario, lo que permite focalizar la potencia acústica en el intervalo deseado. En cada banda de frecuencia, la caída se muestrea 200 veces por segundo, lo que permite obtener tiempos de reverberación de hasta 30 segundos. Un ejemplo de visualización de reverberación se muestra en la [Fig.](#page-1-2) 3.

El rango de entrada único acelera las medidas de ruido interrumpido, por lo que se evita la selección automática del rango.

<span id="page-2-2"></span>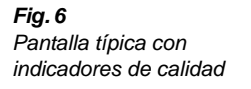

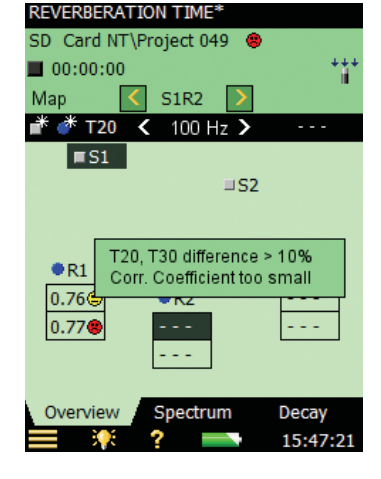

### **Pantallas de mediciones**

El TR se muestra como T20, T30 o EDT y en forma de curvas de caída con línea de pendiente y rango de evaluación. El promedio del TR de la sala se basa en T20, T30 y EDT, o en la caída media teniendo en cuenta todas las posiciones (promedio temporal).

### *Visualización de los indicadores de calidad*

Para garantizar la confianza del usuario, aparecen unos indicadores de calidad que se muestran en forma de "emoticonos" en la pantalla. Si se toca uno de estos "emoticonos", aparece una ventana emergente que muestra los detalles correspondientes (véase la [Fig.](#page-2-2) 6).

### *Códigos de estado*

Además, se visualizan los códigos de estado, que se almacenan junto con cada medición.

### **Accesorios**

Hay una amplia gama de accesorios disponibles, tales como amplificadores de potencia, fuentes sonoras y equipos de transmisión inalámbrica. También está a su disposición el software de post-procesamiento y de generación de informes para PC.

# **Método de Interrupción del ruido**

### **Usuarios a los que va dirigido el Software de tiempo de reverberación**

- El software está específicamente diseñado para ser utilizado por profesionales de los siguiente sectores:
	- Técnicos de salud en el trabajo encargados de evaluar el nivel de ruido presente en los lugares de trabajo. El TR suele provocar un aumento de los niveles altos de ruido
	- Técnicos o consultores de medio ambiente encargados de evaluar el aislamiento acústico de los edificios nuevos o restaurados. El TR es uno de los parámetros usados para dicha evaluación
	- Consultores o técnicos en acústica encargados de evaluar la acústica interior en las aulas, auditorios, puestos de trabajo y espacios públicos
	- Fabricantes o consultores encargados de calcular el nivel de potencia acústica estimado de las herramientas o máquinas que llevan la etiqueta de la marca CE, utilizando el TR para la corrección en interiores

### **¿Dónde se puede utilizar el Tiempo de reverberación?**

El software de TR puede utilizarse en una gran variedad de aplicaciones diferentes:

### **Acústica de interiores**

El TR se utiliza para evaluar la acústica de los lugares de trabajo, las aulas, los auditorios, las salas de conciertos y otros lugares públicos, con el fin de comprobar o mejorar la calidad acústica o resolver problemas de ruido en el trabajo.

### **Acústica de edificios**

Los niveles de sonido medidos en una sala receptora se ven afectados por la capacidad de absorción de dicha sala; por eso, mediante las mediciones del TR es posible corregir las mediciones del nivel de ruido para su absorción.

### **Medición de la potencia acústica**

Las herramientas, los aparatos eléctricos y la maquinaria deben llevar una etiqueta con la marca CE en la que indique su nivel de potencia acústica. El TR interviene en la medición de la potencia acústica basada en la presión del sonido que se realiza en una sala de pruebas. El TR se utiliza para corregir la absorción de dicha sala de pruebas.

### **Coeficiente de absorción**

El TR se emplea para determinar el coeficiente de absorción de los materiales o elementos de construcción. En una cámara de reverberación diseñada especialmente, se mide el TR en presencia y en ausencia de una muestra del material o elemento de construcción. A partir de esos datos se calcula el coeficiente de absorción  $(\alpha)$ . El coeficiente de absorción es la relación entre la energía acústica reflejada y la incidente. Su valor es 1 en el caso de un material totalmente absorbente, y 0 cuando un material es totalmente reflectante.

### **Software para PC**

El Analizador portátil Tipo 2250 incluye el Measurement Partner Suite BZ-5503. Este conjunto permite controlar el Tipo 2250 desde un PC, así como gestionar y archivar los datos de medición y mantener actualizado el software del Tipo 2250.

En cuanto al análisis y la generación de informes de los datos del TR, se pueden exportar los datos desde un archivo del conjunto BZ-5503 hasta el programa para PC Qualifier Light Tipo 7831 donde se pueden visualizar, editar y realizar los informes de medida.

En el caso de las aplicaciones de acústica de edificios (aislamiento acústico) es necesario medir el TR *y* los niveles de ruido, tanto en la sala emisora como en la sala receptora, mediante el Software de análisis de frecuencia BZ-7223. A continuación, se pueden exportar los datos desde el archivo del conjunto BZ-5503 al programa Qualifier Tipo 7830 donde se puede visualizar, editar y calcular el aislamiento acústico y generar los informes correspondientes.

Tenga en cuenta que los programas para PC Tipo 7831 y Tipo 7830 incluyen la licencia del programa Noise Explorer™ Tipo 7815.

### **Analizador portátil Tipo 2250 – Cumplimiento de las normas**

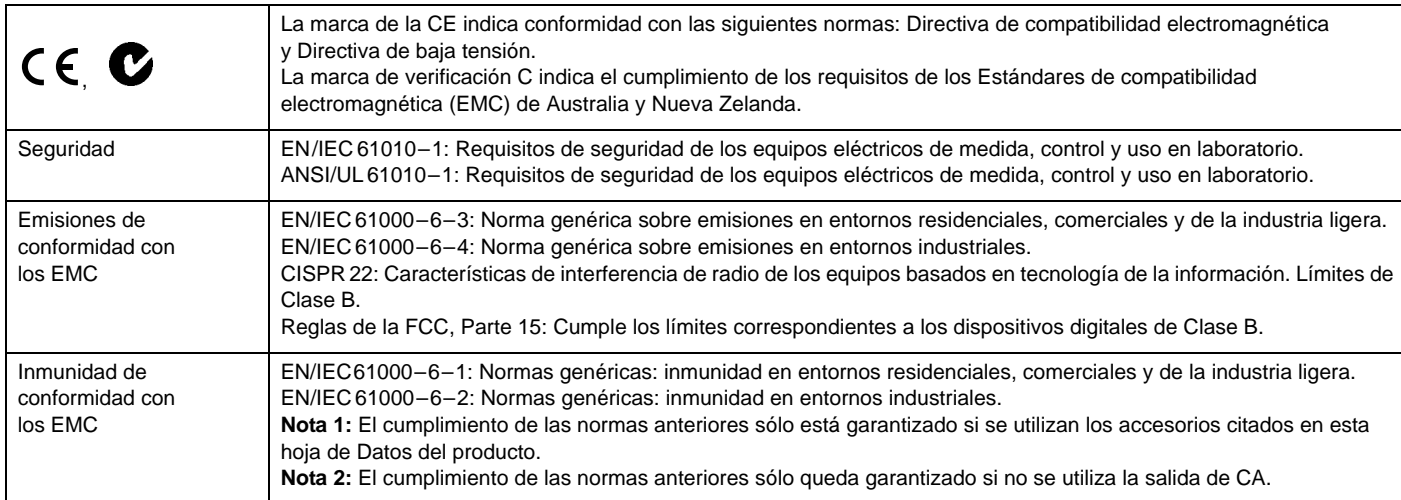

### **Especificaciones – Software de tiempo de reverberación BZ-7227**

Las especificaciones que figuran a continuación se añaden a las correspondientes a l[a plataforma Tipo](http://www.bksv.com/docs/bp2028.pdf) 2250

### **Normas**

El instrumento cumple los apartados correspondientes de las siguientes normas:

- IEC 61672 –1 (2002–05) Clase 1
- IEC 60651 (1979) más la Modificación 1 (1993–02) y la Modificación 2 (2000–10), Tipo 1
- ANSI S1.4–1983 más la Modificación de ANSI S1.4A–1985, Tipo 1
- IEC61260 (1995–07) más la Modificación 1 (2001–09), bandas de 1/1 de octava y 1/3 de octava, Clase 0
- ANSIS1.11–1986, bandas de 1/1 de octava y 1/3 de octava, Orden 3, Tipo 0–C
- ANSI S1.11– 2004, bandas de 1/1 de octava y 1/3 de octava, Clase 0
- ISO 140
- ISO 3382
- ISO 354

### **FILTROS DE CORRECCIÓN**

En el caso de los Micrófonos Tipos 4189, 4190, 4191, 4193, 4950, 4952 y 4184-A, el programa BZ-7227 permite corregir la respuesta de frecuencia para compensar el campo sonoro y los accesorios

### **Mediciones de banda ancha**

### **DETECTORES**

Detectores de banda ancha con ponderación en frecuencia A y C y ponderación temporal exponencial F

**Detector de sobrecarga:** supervisa las emisiones de sobrecarga de todos los canales con ponderación de frecuencia

### **MEDICIONES**

L<sub>AF</sub> y L<sub>CF</sub> para la visualización numérica o con barras cuasi analógicas

### **RANGOS DE MEDICIÓN**

Cuando se utiliza el Micrófono Tipo 4189:

**Rango dinámico:** desde el ruido de fondo habitual hasta el nivel máximo para una señal de tono puro de 1 kHz, con ponderación A: entre 16,6 y 140 dB

**Rango del indicador primario:** conforme a la norma IEC 60651, con ponderación A: entre 23,5 dB y 122,3 dB

**Rango de funcionamiento lineal:** conforme a la norma IEC 61672, con ponderación A: 1 kHz: entre 24,8 dB y 139,7 dB

### **Análisis de frecuencia**

### **FRECUENCIAS CENTRALES**

**Frecuencias centrales de la banda de 1/1 de octava:** 63 Hz – 8 kHz **Frecuencias centrales de la banda de 1/3 de octava:** 50 Hz – 10 kHz

### **MEDICIONES**

Espectro de  $L_{ZF}$  para sólo lectura Espectros de  $L_{Zeq}$  muestreados a intervalos de 5 ms

### **RANGOS DE MEDICIÓN**

Cuando se utiliza el Micrófono Tipo 4189:

**Rango dinámico:** desde el ruido de fondo habitual hasta el nivel máximo para una señal de tono puro de 1 kHz en 1/3 de octava: entre 1,1 y 140 dB

**Rango de funcionamiento lineal:** conforme a la norma IEC 61260:  $≤ 20.5$  dB – 140 dB

### **Generador interno**

Generador de ruido pseudoaleatorio incorporado **Espectro:** seleccionable entre ruido Rosa y ruido Blanco **Factor de cresta:**

- Ruido rosa: 4,4 (13 dB)
- Ruido blanco: 3,6 (11 dB)

**Ancho de banda:** según el rango de frecuencias de medición **Límite inferior:** 50 Hz (1/3 de oct.) o 63 Hz (oct.),

**Límite superior:** 10 kHz (1/3 de oct.) u 8 kHz (oct.), **Nivel de salida:** independiente del ancho de banda

### **Máx.:** 1 V<sub>rms</sub> (0 dB)

**Ajuste de ganancia:** entre –60 y 0 dB

Cuando se modifica el ancho de banda, el nivel de todas las bandas se ajusta automáticamente de forma que se adapte al nivel de salida establecido.

**Filtros de corrección de Fuentes sonoras Tipo 4292, Tipo 4295 y Tipo 4296:** Planos u Óptimos

**Tiempo de encendido y Tiempo de apagado:** equivalente a un TR = 70 ms

**Período de repetición:** 175 s

**Conector de salida:** toma de salida **Control:** véase el Control de medición

### **Generador externo**

Puede elegirse como alternativa al generador interno Control del generador de ruido externo: **Niveles:** 0 V (generador apagado), 4,5 V (generador encendido) Tiempo de subida y Tiempo de bajada: 10 µs

### **Tiempo de reverberación**

EDT, T20 y T30 en bandas de octava o 1/3 de octava

**Caídas:** medidas y almacenadas con un tiempo de promediado de 5 ms **Rango de evaluación:** entre 0 y –10 dB en el caso de EDT, entre –5 y  $-25$  dB en el de T20 y entre  $-5$  y  $-35$  dB en el caso de T30

**Tiempo de medición:** selección automática del tiempo de medición en las caídas basada en el tiempo de reverberación real de la sala **Tiempo de medición máximo:** entre 2 y 30 s

**Promedio:** los valores de medición de EDT, T20 y T30 pueden promediarse (media aritmética o promedio colectivo)

**Cálculo de EDT, T20 y T30:** a partir de la pendiente del rango de evaluación

**Cálculo estimado de la pendiente:** aproximación por mínimos cuadrados

**Indicadores de calidad:** son una serie de indicadores de calidad que contienen información de estado, como la Sobrecarga el Porcentaje de curvatura, etc.; ofrece una lista exhaustiva de datos sobre el estado del sistema.

Los indicadores de calidad están disponibles para los espectros del tiempo de reverberación de cada banda de frecuencia, o como

indicadores de calidad globales de cada posición de medición y de todo el proyecto (sala)

**Intervalo de tiempo de reverberación:** máx. 50 s, mín. entre 0,1 y 0,7 s, según el ancho de banda y la frecuencia central

**Tiempo de reverberación de banda global:** es el cálculo de la media aritmética del Tiempo de reverberación en un rango de frecuencia seleccionable

### **Visualización de mediciones**

### **MAPA DE VISUALIZACIÓN GENERAL**

Es un mapa de las posiciones de las fuentes y los receptores, que ofrece una lectura del tiempo de reverberación correspondiente a una banda de frecuencia seleccionable en cada posición de medición junto con el indicador de calidad.

### **Organización de las posiciones de las Fuentes y los Receptores:**

permite realizar mediciones en todas las posiciones de los receptores para cada fuente o en una serie de posiciones (de 1 a 10) para cada fuente. Es posible añadir las posiciones de Fuentes y Receptores, así como modificarlas o eliminarlas

### **TABLA DE VISUALIZACIÓN GENERAL**

Es una tabla de las posiciones de medición, que ofrece una lectura del tiempo de reverberación correspondiente a una banda de frecuencia seleccionable en cada posición junto con el indicador de calidad. Es posible incluir o excluir posiciones del promedio de la sala

### **ESPECTRO DEL NIVEL SONORO**

Es el espectro LZF más las barras de banda ancha A y C **Eje Y:** rango: 5, 10, 20, 40, 60, 80, 100, 120, 140 o 160 dB. Zoom automático o escala automática disponibles **Cursor:** lectura de la banda seleccionada Indicador de calidad para cada banda de frecuencia

### **ESPECTRO DEL TIEMPO DE REVERBERACIÓN**

Es posible visualizar uno o dos espectros **Eje Y:** rango: 0,5, 1, 2, 5, 10 o 20 s. Zoom automático disponible **Cursor:** lectura de la banda seleccionada Indicador de calidad para cada banda de frecuencia

### **TABLA DE ESPECTROS DEL TIEMPO DE REVERBERACIÓN**

Es posible visualizar uno o dos espectros de forma tabulada

### **CAÍDA**

Es la curva de caída correspondiente a una posición o el promedio de la sala disponible correspondiente a cada una de las bandas de frecuencia Visualización del rango de evaluación y de la línea de regresión Lectura del porcentaje de curvatura

**Eje Y:** rango: 5, 10, 20, 40, 60, 80, 100, 120, 140 o 160 dB. Zoom automático o escala automática disponibles

### **Control de medición**

**Secuencia de medición:** admite la medición:

- en todas las posiciones de receptor antes de utilizar otra fuente
- en una posición de receptor para todas las fuentes antes de realizar la medición en una nueva posición
- en una serie de posiciones de receptor sucesivas sin información de la fuente
- en una serie de posiciones seleccionadas manualmente de las fuentes y los receptores

Durante la medición, se visualiza el espectro de nivel sonoro instantáneo. Después de la medición, se muestra el tiempo de reverberación

**Excitación sonora interrumpida:** las mediciones se inician manualmente y pueden almacenarse automáticamente al finalizar la medición.

El generador de ruido se enciende y se apaga automáticamente **Tiempo de escape:**de 0 a 60 s

**Tiempo de subida:**de 1 a 10 s

**Número de caídas por medición:** entre 1 y 100, con promedio colectivo calculado en una caída

El generador puede encenderse y apagarse manualmente para comprobar el equipo y los niveles sonoros

**Mediciones en serie:** Las bandas de frecuencia seleccionadas pueden medirse en serie, es decir, una por una en una secuencia automática. Esto puede realizarse automáticamente en combinación con la medición en paralelo

**Excitación por impulsos:** la primera medición se inicia manualmente. Cuando el nivel (procedente del disparo de una pistola, por ejemplo) supera el nivel de accionamiento seleccionado por el usuario, se registra la caída y se lleva a cabo una integración inversa (método de Schroeder). Entonces, el accionador puede armarse automáticamente para realizar mediciones en la próxima posición

**Grabación de señales:** se requiere la licencia para la Opción de grabación de señal BZ-7226. Puede llevarse a cabo la grabación de la señal de medición con ponderación Z en cada posición. Para el almacenamiento de datos, la grabación de señal requiere uno de los siguientes elementos:

- Tarieta SD
- Unidad de memoria USB

### **Estado de medición**

### **EN PANTALLA**

En pantalla aparece información como *sobrecarga*, *espera de activación* y *operación en curso o detenida* en forma de iconos

### **SEMÁFORO**

Hay testigos LED de color rojo, amarillo y verde que muestran el estado de la medición y la sobrecarga instantánea de la siguiente manera:

- Parpadeo del LED amarillo cada 5 s = sistema detenido, preparado para medir
- Parpadeo lento del LED verde = sistema en espera de activación o señal de calibración
- LED verde encendido = medición en curso
- Parpadeo lento del LED amarillo = sistema detenido, medición no almacenada
- Parpadeo rápido del LED rojo = sobrecarga intermitente, fallo de calibración

### **Calibración**

La calibración inicial se almacena en el sistema para compararla con calibraciones posteriores

### **ACÚSTICA**

Mediante el uso de un Calibrador sonoro Tipo 4231 o un calibrador personalizado. El proceso de calibración detecta automáticamente el nivel de calibración cuando se utiliza el Calibrador sonoro Tipo 4231

### **ELÉCTRICA**

Se utiliza una señal eléctrica generada internamente combinada con un valor de sensibilidad del micrófono introducido manualmente

### **HISTORIAL DE CALIBRACIÓN**

El sistema permite visualizar, como máximo, una lista con las 20 últimas calibraciones realizadas

### **Supervisión de las señales**

Una señal de entrada con ponderación A, C o Z puede supervisarse mediante el uso de unos audífonos/auriculares conectados a la toma de auriculares

**Señal de los auriculares:** la señal de entrada puede supervisarse mediante el uso de esta toma con audífonos/auriculares **Ajuste de ganancia:** entre –60 dB y 60 dB

### **Anotaciones**

### **ANOTACIONES DE VOZ**

Es posible adjuntar anotaciones de voz al proyecto de tiempo de reverberación, a las fuentes, a los receptores y a las mediciones en cada posición

**Reproducción:** la reproducción de anotaciones de voz o de grabaciones sonoras puede escucharse mediante el uso de unos audífonos/ auriculares conectados a la toma de auriculares **Ajuste de ganancia:** entre –60 dB y 0 dB

### **ANOTACIONES DE TEXTO**

Es posible adjuntar anotaciones de texto al proyecto de tiempo de reverberación, a las fuentes, a los receptores y a las mediciones en cada posición

### **ANOTACIONES GPS**

Es posible adjuntar una anotación de texto con información GPS al proyecto (latitud, longitud, altitud y error de posición). Requiere la conexión a un receptor GPS

### **Gestión de datos**

**Plantilla del proyecto:** define las configuraciones de visualización y medición

**Proyecto:** los datos de medición de todas las posiciones definidas en una sala se almacenan en la Plantilla del proyecto

### **Trabajo:** los proyectos se organizan en trabajos

Existen varias herramientas para facilitar la gestión de datos (copiar, cortar, pegar, borrar, cambiar nombre, visualizar datos, abrir proyectos, crear trabajos o asignar nombres de proyecto predeterminados)

### **Interfaz de usuario**

### **USUARIOS**

Concepto multiusuario con registro de acceso. Los usuarios pueden disponer de sus propias configuraciones y gestionar sus trabajos y proyectos de forma totalmente independiente con respecto a los demás usuarios

### **PREFERENCIAS**

Cada usuario puede especificar el formato numérico, de fecha y hora que desee

### **IDIOMAS**

Interfaz de usuario en catalán, chino (República Popular de China), chino (Taiwán), croata, checo, danés, inglés, flamenco, francés, alemán, húngaro, japonés, italiano, coreano, polaco, portugués, rumano, ruso, serbio, esloveno, español, sueco y turco

### **AYUDA**

Concisa ayuda contextual en inglés, francés, alemán, italiano, japonés, coreano, polaco, portugués, rumano, serbio, esloveno y español

### **ACTUALIZACIÓN DEL SOFTWARE**

Actualización a cualquier versión (a partir de la 4.0 y posteriores) mediante el Measurement Partner Suite BZ-5503 a través de USB, o actualización a través de Internet

### **PÁGINA WEB**

Permite la conexión con el analizador mediante un navegador de Internet compatible con JavaScript®. La conexión está protegida mediante contraseña

Dos niveles de protección:

- Nivel de invitado: sólo para visualización
- Nivel de administrador: para la visualización y el control total del analizador

### **Especificaciones – Programas para PC Qualifier Tipo 7830 y Qualifier Light Tipo 7831**

### **NORMAS**

El Tipo 2250-F/BZ-7227 son compatibles con todos los estándares sobre acústica de edificios

### **IDIOMAS**

Inglés, francés y alemán

### **VISTAS**

**Vistas de nivel de resultados**: una colección de vistas en las que se muestran valores únicos resultantes, la curva de reducción y las curvas medias subyacentes (L1, L2, B2 y T20/T30)

**Vistas de nivel promedio**: cada uno de los parámetros (L1, L2 y B2) dispone de una vista correspondiente en la que se muestran todas las curvas de medición incluidas en el cálculo promedio y una vista de la curva media resultante.

En el modo Promedio del modelo T20/T30, es posible ver todos los T20/ T30 que se incluyen en el cálculo medio. En el modo Promedio colectivo, se pueden ver las curvas de caída de frecuencia promedio en 3D y de caída de frecuencia única media. Ambos modos proporcionan al usuario la capacidad de ver el espectro del modelo T20/T30 resultante

**Vistas de nivel de posición**: cada una de las mediciones del nivel (L1, L2 y B2) puede visualizarse como un espectro. Además, la medición de la reverberación de T2 puede visualizarse como curvas de caída de frecuencia de varios espectros en 3D y como curvas de caída de frecuencia únicas. Además, es posible ver el espectro del modelo T20/ T30 calculado

**Hojas de datos**: todas las mediciones y los resultados intermedios y definitivos más relevantes pueden visualizarse como valores en una tabla (no como caídas)

### **LECTURA MEDIANTE CURSOR:**

Todas las curvas disponen de lectura mediante cursor

### **INTRODUCCIÓN MANUAL**

Permite la introducción y la modificación gráfica de la línea de regresión en las curvas de caída de la reverberación. Las curvas de reducción del sonido calculadas también se pueden ajustar gráficamente (el impacto sobre el índice del valor único se muestra de manera simultánea). Para ofrecer la máxima flexibilidad, los datos de posición, promedio y calculados pueden anularse mediante la introducción manual de los datos en las hojas de datos

### **CÁLCULOS**

Admite el cálculo de las tareas de aislamiento y reverberación. Los cálculos del aislamiento incluyen el aislamiento acústico del ruido transmitido por el aire y de los impactos (laboratorio/campo). Además, se admite el cálculo del ruido transmitido por el aire de una fachada.

### **GENERACIÓN DE INFORMES**

Basándose en plantillas de documentos, es posible generar informes que cumplan con las normas compatibles

### **EMISIÓN**

Es posible imprimir o exportar las vistas y las hojas relevantes al portapapeles. El texto o los gráficos pueden transferirse a los procesadores de texto en formato .rtf (Rich Text Format, formato de texto enriquecido)

### **AYUDA**

Guía del usuario contextual en línea

### **TRANSFERENCIA DE DATOS**

- A través de la interfaz en serie RS–232: velocidades comprendidas entre 1200 bps y 115200 bps
- A través de una tarjeta para PC

### **REQUISITOS MÍNIMOS DEL PC**

- Pentium® III (o más reciente)
- 256 MB de RAM
- Adaptador/pantalla para gráficos SVGA
- Tarjeta de sonido
- Unidad de CD-ROM
- Ratón
- USB
- Puerto RS–232 en serie (para descargar datos directamente desde el analizador\* )
- Ranura para tarjeta de PC (para la transferencia de datos)
- Windows<sup>®</sup> XP, Windows Vista<sup>®</sup> o Windows<sup>®</sup> 7

También puede utilizar el Conversor de USB a RS-232 UL-0250

### **Información sobre pedidos**

La información sobre pedidos enumera en una lista los artículos especialmente indicados para el Software de tiempo de reverberación. Para obtener información sobre los artículos relacionados con la plataforma Tipo 2250 u otros programas de aplicación Tipo 2250, consulte los Características técnicas de Tipo 2250 (BP [2028\)](http://www.bksv.com/doc/bp2028.pdf).

- **Tipo 2250-F** Analizador portátil con Software para sonómetros y Software de tiempo de reverberación
- **Tipo 2250-F-001** Analizador portátil con Software para sonómetros y Software de tiempo de reverberación, con Calibrador de sonido Tipo 4231, Programa para PC Qualifier Light Tipo 7831, Cable prolongador de micrófono (10 m) y Trípode pequeño
- **Tipo 2250-F-002** Analizador portátil con Software para sonómetros, Análisis de frecuencias, Tiempo de reverberación y Software de registro de señales, Calibrador de sonido Tipo 4231, Programa para PC Qualifier Light Tipo 7831, Cable prolongador de micrófono (10 m) y Trípode pequeño

### **Accesorios y componentes disponibles por separado**

### **MÓDULOS DE SOFTWARE**

BZ-7227 Software de tiempo de reverberación de 2250

### **ACCESORIOS DE MEDICIÓN**

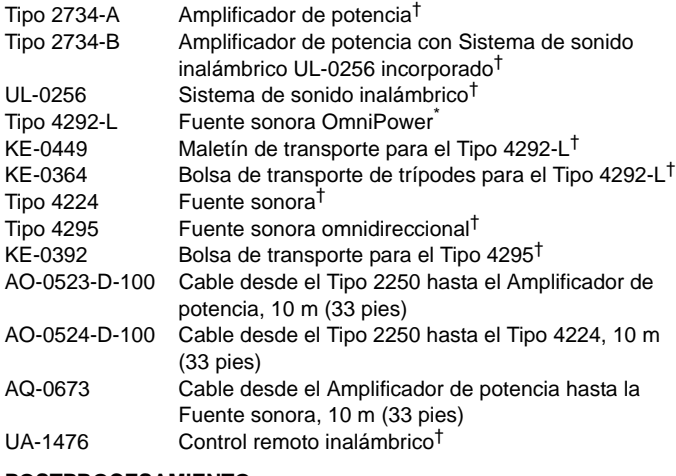

### **POSTPROCESAMIENTO**

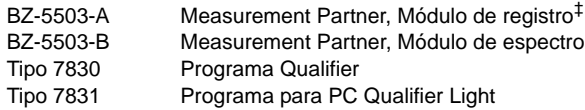

† Para obtener información sobre los sistemas y componentes de fuente sonora, consulte los Características técnicas BP [1689](http://www.bksv.com/docs/bp1689.pdf) o BP [0066](http://www.bksv.com/docs/bp0066.pdf)

‡ Si desea obtener información acerca del Measurement Partner Suite, consulte los Características técnicas BP [2443](http://www.bksv.com/docs/bp2443.pdf)

#### **MARCAS REGISTRADAS**

Microsoft, Windows, Excel y Windows Vista son marcas comerciales registradas de Microsoft Corporation en Estados Unidos y/o en otros países · Pentium es una marca comercial registrada y Core es una marca comercial de Intel Corporation o sus filiales en Estados Unidos y/o en otros países · JavaScript es una marca comercial registrada de Sun Microsystems Inc.

Brüel& Kjær se reserva el derecho a variar las especificaciones y los accesorios sin previo aviso. © Brüel & Kjær. Todos los derechos reservados.

**OFICINA CENTRAL: Brüel & Kjær Sound & Vibration Measurement A/S · DK-2850 Nærum · Dinamarca Teléfono: +45 7741 2000 · Fax: +45 4580 1405 · www.bksv.com · info@bksv.com**

Representantes locales y organizaciones de servicio en todo el mundo

Translated from English BP 2152 – 12

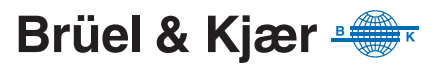